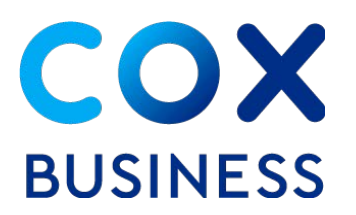

## Service Transfer Checklist

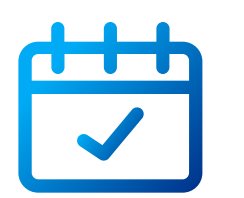

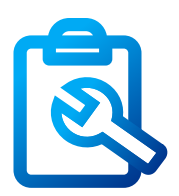

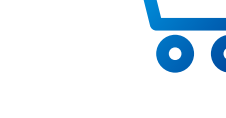

# Learn about 3 basic steps to help you transfer your Phone, Internet and business services

## Schedule your transfer

- **Contact us:** When you know your new address and move-in date, call us at 1–866–737–8209.
- **Return your new service agreement:** Return the signed agreement to your Cox Business sales representative. If the  $\bullet$ new location already has Cox Business service, the transfer typically takes 10–14 business days from the time we receive your agreement based on address serviceability (expect extra time if there's a different service provider).
- **If you need new outlets or jacks**, Cox Business can do the wiring for you at competitive rates. Tell the sales  $\bullet$ representative when you place your order, so we can include time for the work during your installation.

### Prepare for your installation

- **Involve your IT resource:** If you have an IT person on staff or use a vendor, it's a good idea to have them onsite during  $\bullet$ the install to help maintain service continuity – for example, if you need server or equipment updates because your IP address changed.
- **Get the most out of your new service:** Visit our [Resource Center](https://www.cox.com/business/learn/starthere.html) for the latest information on your products and  $\bullet$ services, including user guides and tutorials.

#### Cancel old service & update account info

- **Contact us:** Call 1–866–737–8209 to cancel service at your previous location.
- **Return your old equipment** one of three ways:
	- Request a prepaid shipping box through [online chat](https://www.cox.com/business/contact-us.html)
	- By calling 1–866–737–8209
	- Return equipment to any UPS store for shipment to Cox Business
- **Link your new account:** You'll receive a new account number for your new location; add it to your MyAccount profile by selecting Add Account from the profile administration section.
- **Update payment information:** If you already use EasyPay, set it up again for your new account number to ensure  $\bullet$ continued payments. Visit MyAccount [Manage Auto Payments](https://myaccount.coxbusiness.com/cbma/unauth/login) to make the change. If you use your bank's online bill pay, update the account number on file.
- **Understand billing for your current and new locations:** Cox Business services are billed one month in advance; any services provided for a partial month will be billed based on number of service days.

**Schedule your transfer Prepare for your installation Cancel old service & update**

**account info**